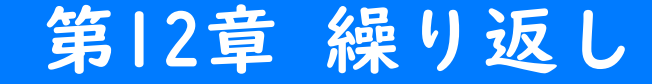

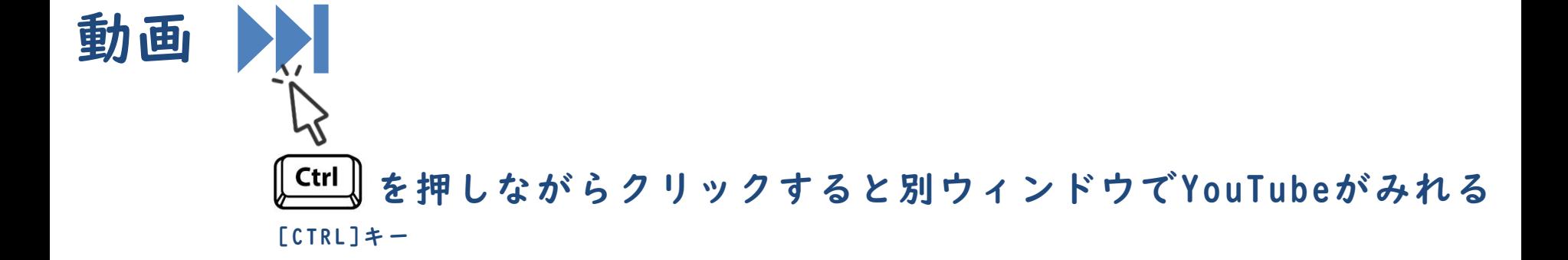

繰り返し 第12章 繰り返し

#### 繰り返しとは

◼ 同じ処理を何回も繰り返し実行したい場面があります。

└ 例

- 1~100 までの数の合計を求めたい。
- 100個分の要素を持つ配列のデータを1件ずつ表示したい。
- プログラムをコピー&ペーストする方法でも、同じ処理を複数回実行 することは可能です。
	- └ しかし、適当にコピー&ペーストで対応すると後で直すときに大 変になります。
- ◼ 同じ処理は繰り返しのための文法で対応するのが望ましいです。
	- └ 繰り返しのための文法としてfor文やwhile文などが存在します。

## for文

}

- 波括弧の中の処理を繰り返します。
- ◼ 繰り返しの諸条件をfor()の括弧内にまとめて記述できます。

#### 文法 for文 眉

for (初期化式; 継続条件式; 増減式) { 繰り返す処理

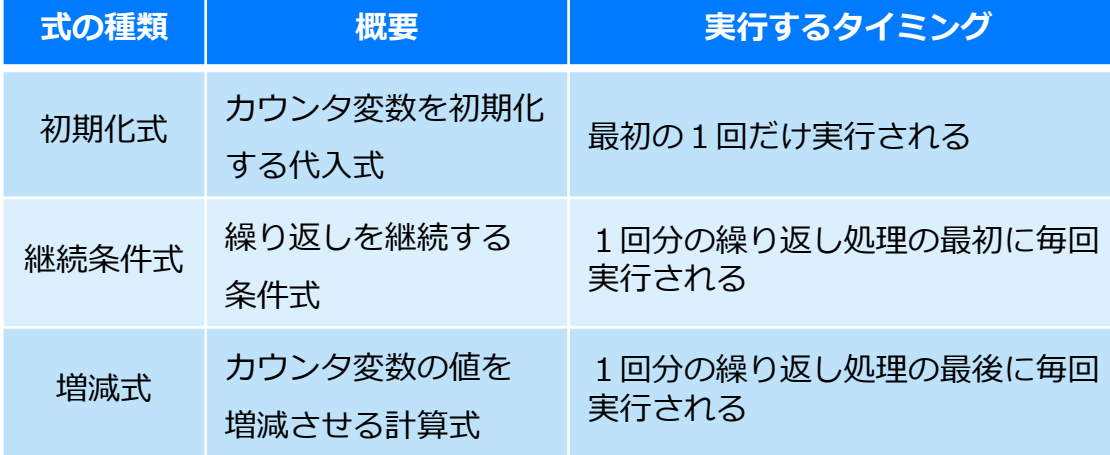

# 実習 第12章 繰り返し

#### 準備

■ 実習の前にサポートページから本章のために用意されたひな形をイン ポートして下さい。

#### 実行結果

■ 1~10までの数字が表示されます。

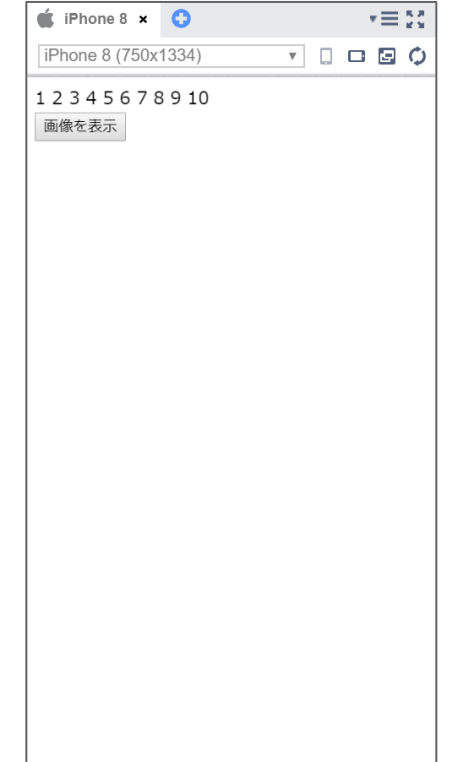

# 実習

```
scriptタグにプログラムを追記して下さい。
```

```
<script>
  for (var i = 1; i \le 10; i++) {
     document.write(i);
  }
</script>
```
#### 準備

#### 先ほどのプロジェクトを変更して下さい。

### 実行結果

画像が5つ表示されます。

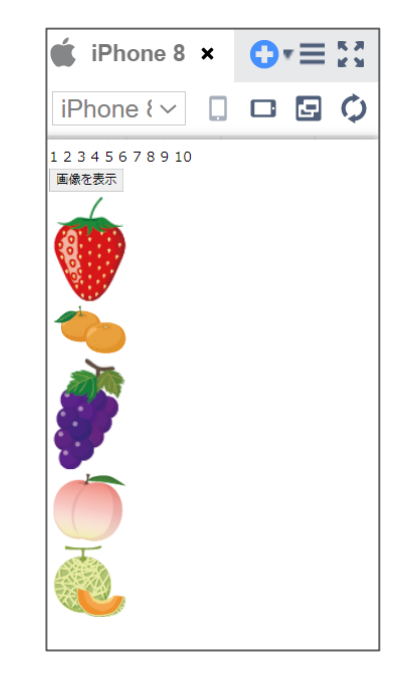

【メモ】

本プロジェクトには画像が全部で10個入っています。5つの画像が表示できたあとで時間がある 方は、改造して表示する画像を増やしてみると面白いかもしれません。

# 実習

#### scriptタグにプログラムを追記して下さい。

```
<script>
    for (var i = 1; i \le 10; i++) {
       document.write(i);
     }
      function insert() {
       var images = [
          "strawberry.png",
          "orange.png",
          "grape.png",
          "peach.png",
          "melon.png"
       ];
       for (var i = 0; i < images.length; i++) {
          document.getElementById("imageList").innerHTML += "<img src=" + 
images[i] + ">};
        }
     }
  </script>
```
実習で作成したプログラムを10から順番にカウントダウンす るよう変更してみてください。

入力ができたら、メニューバーの保存ボタンを押してくださ い。保存されたら、 「Web公開」して発行されたURLを進捗 シートにコピーペーストしてください。